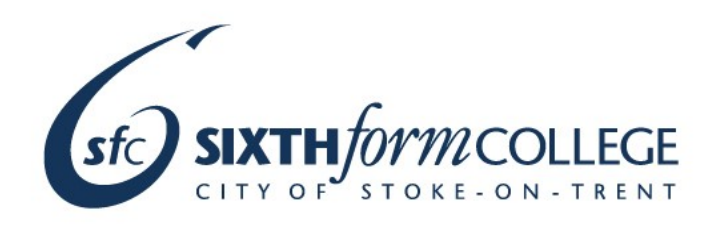

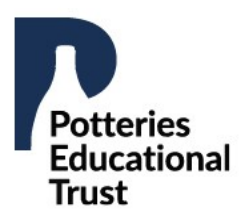

### **INTRODUCTION VIDEO**

Click here to view the task introduction video.

Head to the next pages to see the task and website and online learning resources.

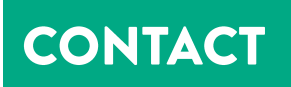

For any questions about your Step Into Sixth Form Task please select the Creative & Performing Arts Pathway via the chat function on v.tour.stokesfc.ac.uk

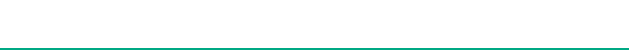

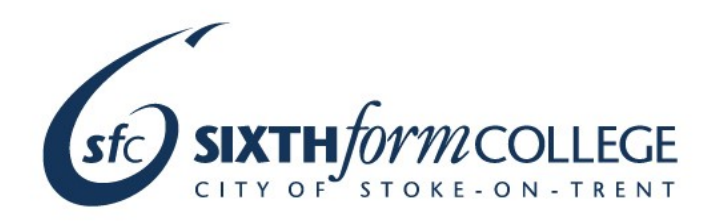

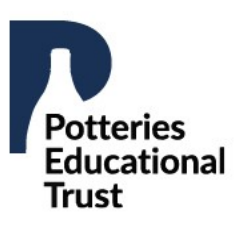

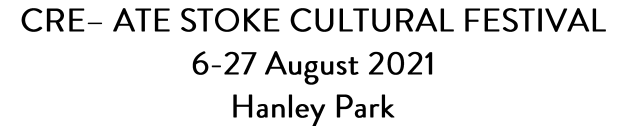

Stoke-on-Trent is a city with a rich creative history and has a growing representation within the creative industries within the UK. To celebrate this we are running a three week long cultural event that showcases and celebrates the creative work from artists and creatives both in the city and across the

UK.

### What are you doing?

**MAIN TASK** 

The city of Stoke-on-Trent is celebrating all things creative with a cultural festival that involves the following creative areas; Art, Architecture, 3D Design, Textiles, Media, Film and Photography. This will be a three week long festival that will celebrate all of the wonderful work that is produced within the creative industries.

To promote this event, in your role as director of marketing and promotion, you need to design a range of marketing materials that will promote the event.

#### What do you need to produce?

This should include an A4 poster You could also include a range of smaller posters or postcards (A5 size) If you have finished all of the above you might also want to produce a mini leaflet with more specific information.

#### What do you need to include?

Following the guidance on the task video as well as using the resource links within this document, your marketing materials should contain the following information and key elements:

- ◊ The title, date, location and information included at the top of this document. This should be in an appropriate font, colour and size.
- ♦ At least one image
- ◊ A case study of a particular artist/ creative producer that will be featured in the festival. This could include a famous film director, a well known artist, a photographer, etc. You will need to carry out some research into this so your information is accurate. Use the resource links for further guidance.
- ♦ Anything else that you think is relevant.

#### How will you create this?

To complete this task you will be using the online software Adobe Spark. Full guidance on how to use this software has been provided in online learning materials.

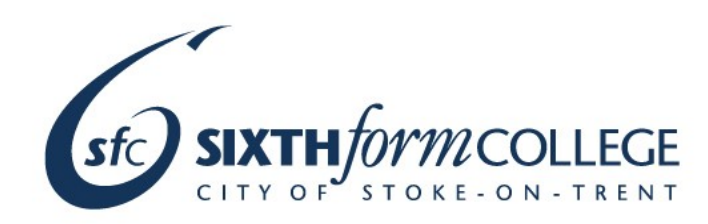

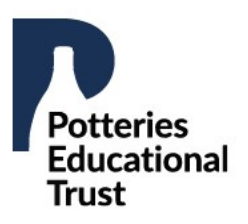

## **ARCHITECTURE & 3D DESIGN TASK**

Design a space/ building/pavilion that the event will take place in. Sketch this out and then label the different parts. This task can be completed on plain paper, using pencil and coloured pens/pencils.

### **MEDIA STUDIES TASK**

In media studies, there is a big focus on how different audiences are targeted and the methods and techniques used to target these. If you are interested in media studies you may also want to think about the following and add this information to your poster.

- Consider which social media platforms would be best to advertise the event and include these links on the poster.
- Think about the target audience of the festival is most likely to target and different techniques in your poster and  $\Diamond$ marketing materials to target this group.

### **ART TASK**

Sketch out different drafts and plans for a sculpture that will be exhibited at the festival. Include sketches of different sizes and from different angles to demonstrate your ideas.

### **PHOTOGRAPHY TASK**

If you would like to experiment with photo editing techniques then create a collage inspired outcome that celebrates Stoke- on-Trent. Utilising your own or found images online. Look at the example below.

- $\lozenge$  Design and create a unique outcome that can incorporate multiple photographs that can include landscape and portrait images. Think about using a contrast of colour and black and white if you have time you could add sections of colour.
- Consider using landscape images from around Stoke-on-Trent and photographs of people.  $\Diamond$
- What places, buildings or locations do we think of? Most of all, have fun exploring images through collage. ♦

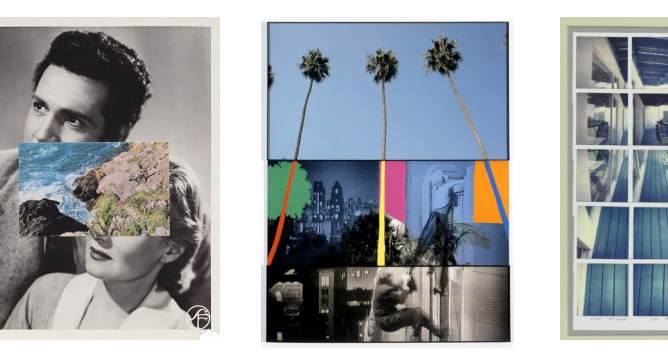

FURTHER GUIDANCE FOR EACH OF THESE TASKS CAN BE FOUND ON THE NEXT PAGES

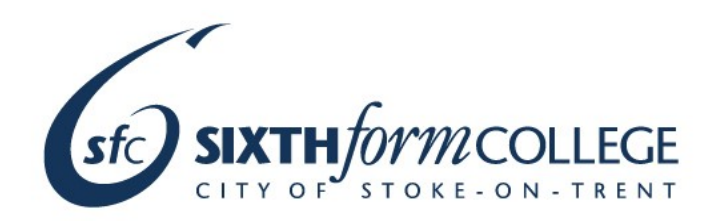

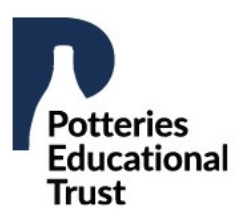

### **WEBSITES AND ONLINE LEARNING MATERIALS**

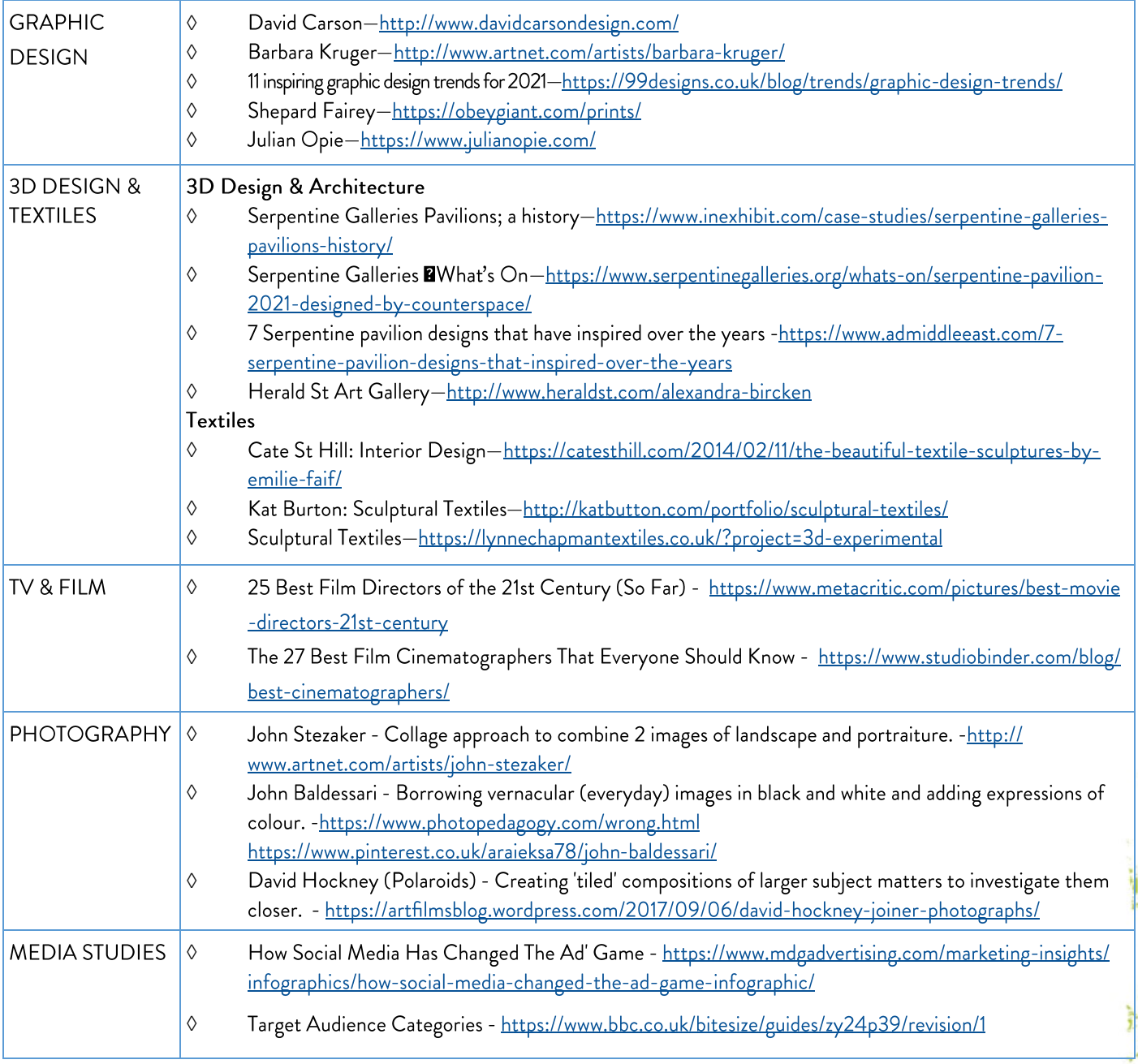

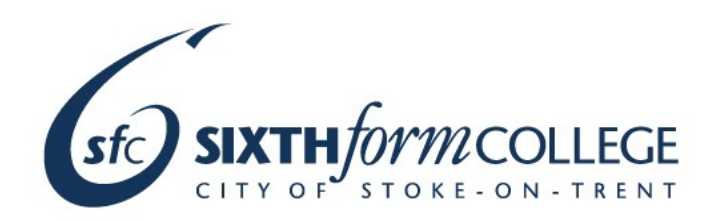

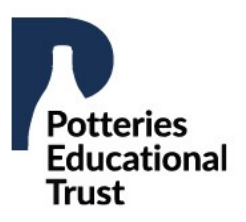

### **WEBSITES AND ONLINE LEARNING MATERIALS**

Links to software websites

Adobe Spark, graphic design software https://www.adobe.com/express/

Editing software - https://pixlr.com/x/

### Video Tutorials and Additional Resources

#### **Adobe Spark Video Tutorial**

<https://drive.google.com/file/d/1wS5qZFSlxzthDNNRugGp8KJ7O1wagmTW/view?usp=sharing>

This video outlines the key tools and techniques you will need to complete the main task

#### **3D Design & Architecture**

[https://docs.google.com/presentation/d/1BOMAqpxzftFWUMgchwsD4PdVBwuV4JkmVCvT](https://docs.google.com/presentation/d/1BOMAqpxzftFWUMgchwsD4PdVBwuV4JkmVCvT-YN6ESU/edit?usp=sharing)-YN6ESU/edit?usp=sharing

This is a presentation with further guidance and information relating to this task

#### **Photography Video Tutorials (10 Minutes)**

This video outlines some of the key tools and techniques of the online software Pixlr E. Use this to create interesting collages and photos relating to the photography task.

**Video One (7 Minutes 24 Seconds**)—Introduction to Pixlr E— [https://drive.google.com/file/](https://drive.google.com/file/d/1va6rxMV1aRqtPiyr2CH7F5uoDhFd1KOp/view?usp=sharing) [d/1va6rxMV1aRqtPiyr2CH7F5uoDhFd1KOp/view?usp=sharing](https://drive.google.com/file/d/1va6rxMV1aRqtPiyr2CH7F5uoDhFd1KOp/view?usp=sharing)

**Video Two (6 Minutes 32 Seconds**)—Introduction to Pixlr E Continued[—https://drive.google.com/file/](https://drive.google.com/file/d/1zdHmOy0fT2zsb2Ovj2d8nldEDJHR1dcR/view?usp=sharing) [d/1zdHmOy0fT2zsb2Ovj2d8nldEDJHR1dcR/view?usp=sharing](https://drive.google.com/file/d/1zdHmOy0fT2zsb2Ovj2d8nldEDJHR1dcR/view?usp=sharing)

#### **Art Video Tutorial and Presentation**

This presentation provides guidance on how to create your sculpture designs <https://drive.google.com/file/d/1DzxWhYwy25oAU9mD1yxlQb1Vi96MMpbG/view?usp=sharing> This video provides examples of some of the ideas you could work on https://drive.google.com/file/d/1hfkCQdSH-[leTkaz2oEuUykGoTWoLnNZ2/view?usp=sharing](https://drive.google.com/file/d/1hfkCQdSH-leTkaz2oEuUykGoTWoLnNZ2/view?usp=sharing)